## **REQUISITO PREVIO PARA VOTAR: ALTA EN EL CENSO ELECTORAL DE CADA URNA:**

*Sólo personas que tengan ID de la Red Provincial*, podrán darse de alta en el Censo de una urna concreta, en nombre de una Entidad concreta, con derecho a votar (para ser elegido, no es necesaria la inscripción pues todas las Entidades del Grupo son elegibles).

*Las urnas Existentes, y las Entidades que pueden inscribirse* en cada una de ellas, se puede consultar en este enlace:

**[https://www.dipalme.org/Servicios/Fiestas/Fiestas.nsf/6B3CE36709118F7BC1258A](https://www.dipalme.org/Servicios/Fiestas/Fiestas.nsf/6B3CE36709118F7BC1258A770030C4ED/$file/CENSO%20POR%20GRUPOS%20DE%20REPRESENTACI%C3%93N-%20SIDERAL.pdf) [770030C4ED/\\$file/CENSO%20POR%20GRUPOS%20DE%20REPRESENTACI](https://www.dipalme.org/Servicios/Fiestas/Fiestas.nsf/6B3CE36709118F7BC1258A770030C4ED/$file/CENSO%20POR%20GRUPOS%20DE%20REPRESENTACI%C3%93N-%20SIDERAL.pdf) [%C3%93N-%20SIDERAL.pdf](https://www.dipalme.org/Servicios/Fiestas/Fiestas.nsf/6B3CE36709118F7BC1258A770030C4ED/$file/CENSO%20POR%20GRUPOS%20DE%20REPRESENTACI%C3%93N-%20SIDERAL.pdf)**

*El alta de la persona concreta que votará en nombre de una Entidad*, se hace remitiendo la designación, utilizando el anexo que puede encontrar en este enlace:

**[https://www.dipalme.org/Servicios/Fiestas/Fiestas.nsf/6B3CE36709118F7BC1258A](https://www.dipalme.org/Servicios/Fiestas/Fiestas.nsf/6B3CE36709118F7BC1258A770030C4ED/$file/ANEXO%20I-INSCRIPCI%C3%93N%20CENSO%20DE%20VOTANTES%202023.pdf) [770030C4ED/\\$file/ANEXO%20I-](https://www.dipalme.org/Servicios/Fiestas/Fiestas.nsf/6B3CE36709118F7BC1258A770030C4ED/$file/ANEXO%20I-INSCRIPCI%C3%93N%20CENSO%20DE%20VOTANTES%202023.pdf)[INSCRIPCI%C3%93N%20CENSO%20DE%20VOTANTES%202023.pdf](https://www.dipalme.org/Servicios/Fiestas/Fiestas.nsf/6B3CE36709118F7BC1258A770030C4ED/$file/ANEXO%20I-INSCRIPCI%C3%93N%20CENSO%20DE%20VOTANTES%202023.pdf)**

Formulario en el que, quien presida la Entidad, designará a la persona que votará en representación de la Entidad que preside, y lo remitirá a **admon-e@dipalme.org**

*Sólo podrá estar dado de alta, en el censo, una persona por Entidad* (en el caso de recibirse varias solicitudes de inscripción, se dará de alta la última recibida dentro de plazo). *Pero una misma persona podrá darse de alta para votar en nombre de varias Entidades,* siempre que así lo acuerden y comuniquen, cada una de ellas.

Los Ayuntamientos, tienen derecho a inscribirse en dos Urnas: a) la de su Grupo de Población, y b) la de su Zona Electoral. La ELA de Fuente Victoria, podrá inscribirse en las Urnas: a) la de su Grupo de Población, y b) la de su Grupo de Entidad Local Autónoma. El resto de Entidades Locales usuarias de la Red Provincial, sólo se inscribirán en la urna correspondiente a su tipo de Entidad.

## **ACCESO AL SISTEMA DE VOTACIÓN:**

Con la siguiente url:

[https://www.dipalme.org/Servicios/cmsdipro/index.nsf/encuestas\\_view\\_en](https://www.dipalme.org/Servicios/cmsdipro/index.nsf/encuestas_view_entidad_rol_grupo.xsp?grupo=ECP-2023&p=RPC&rol=RPC-CP) [tidad\\_rol\\_grupo.xsp?grupo=ECP-2023&p=RPC&rol=RPC-CP](https://www.dipalme.org/Servicios/cmsdipro/index.nsf/encuestas_view_entidad_rol_grupo.xsp?grupo=ECP-2023&p=RPC&rol=RPC-CP)

O haciendo clik en el botón  $\overline{VOTE}$  aquí que estará disponible en la información de la Asamblea General XXI en **www.rpc.almeria.es**

Nos dará acceso la *relación de urnas disponibles*.

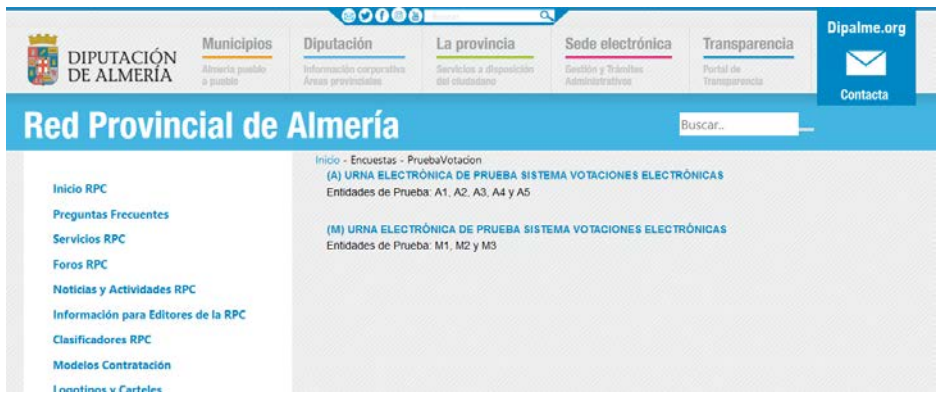

*Siempre que la Mesa Electoral haya activado el sistema.*

 $\bullet$ 0000 Dinalme orn Municipios Diputación La provincia Sede electrónica Transparencia DIPUTACIÓN  $\blacktriangledown$ **Red Provincial de Almería** Buscar Inicio - Encuestas - PruebaVotacion **Inicio RPC Preguntas Frecuentes Servicios RPC** 

Pues *si no está activada la votación, el acceso a las urnas no se vería*.

*Será la Mesa Electoral la que activará la posibilidad de votar el próximo 11/12/2023 a partir de las 10:30 horas, y cerrará la votación a las 17:45 horas.*

**Pulsando sobre el título de la urna en la que se pretende votar**, accederíamos a la correspondiente papeleta.

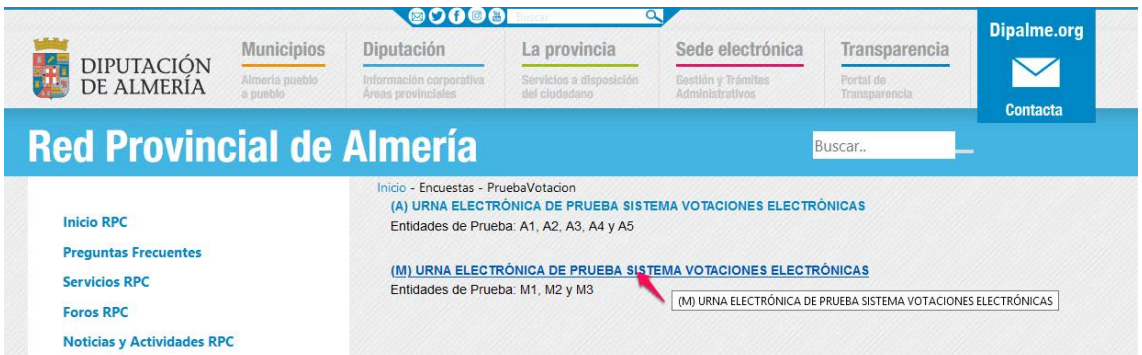

Pero para poder acceder, *el votante deberá identificarse en la sesión con el ID de la Red Provincial* (como si fuera a entrar en la Intranet).

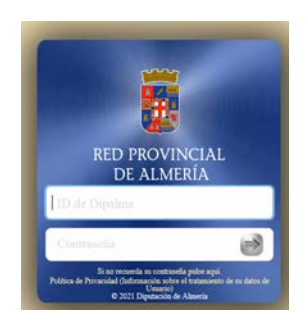

Además, *deberemos estar previamente INSCRITOS EN EL CENSO DE LA URNA*, pues, de lo contrario tampoco accederíamos.

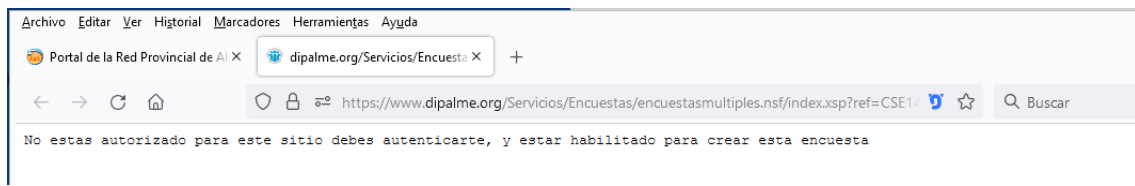

*Tampoco, nos dejará votar, si ya hubiera votado la Entidad*. Solo permitiría votar de nuevo si la misma persona (ID de la RPC), es la autorizada para votar en esa misma urna, en nombre de *otras Entidades* que aún no han votado.

Inicio  $\sim 1000$  military  $\Lambda$ El usuario actual ya ha realizado la encuesta de referencia: HK729092021151528 © 2021 Diputación Provincial de Almería

## **VOTACIÓN:**

Si accedemos a la papeleta, nos informará, de la urna en la que estamos y de las Entidades del Grupo, así como de las *Entidades que han solicitado ser candidatas*. Entidades que se ofrecen a representar a las demás del Grupo, en los trabajos de la Comisión Permanente que permitirán ir montado, de forma participada, los sistemas TIC y procedimientos necesarios para una eficiente gestión electrónica.

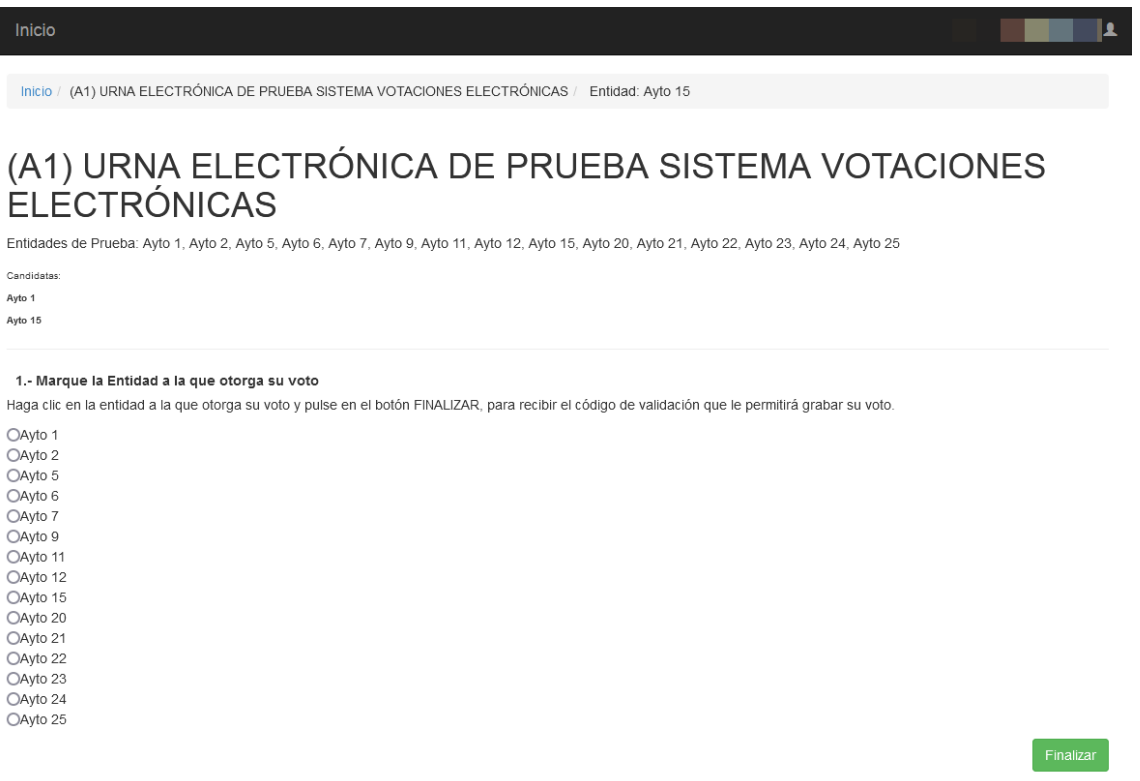

*No obstante, todas las Entidades del Grupo son susceptibles de ser elegidas*, por lo que aparecerán todas precedidas del chek  $\Box$  que deberá activarse  $\Box$  sólo en la que se quiera votar.

Dado que el voto es por Entidad, y un mismo ID puede estar autorizado a votar en nombre de más de una Entidad (voto delegado), *cuando una misma persona este como votante en mas de una entidad*, en cada voto le informará de la Entidad que está ejerciendo el derecho de voto.

```
Inicio / (M) URNA ELECTRÓNICA DE PRUEBA SISTEMA VOTACIONES ELECTRÓNICAS /
                                                                Entidad: M2
```
**VOTACIÓN CON DOBLE AUTENTICACIÓN.** Dado que el acceso se hace por redes abiertas (INTERNET), debemos aplicar la recomendación de seguridad de doble autenticación; por lo que, el proceso de votación no concluye haciendo clic con el

botón ; sino que *nos pedirá, a continuación, el Código de doble autenticación que, en ese momento, se ha remitido al correo-e, del sistema de la Red Provincial, asociado al ID del votante.*

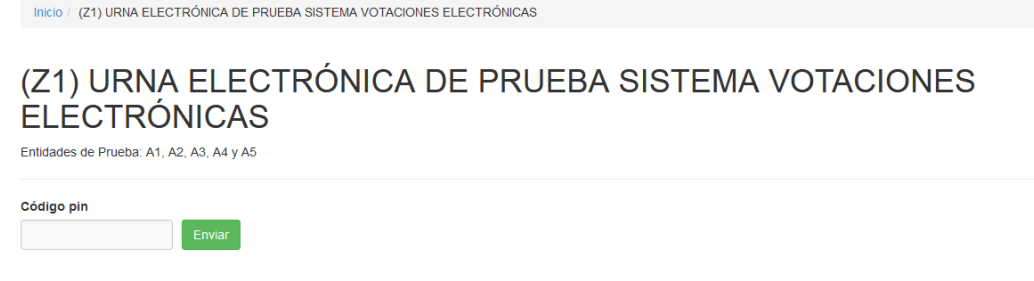

*Mirar el correo-e entrante de la Red Provincial*, en cuyo asunto nos informa de la urna y de la entidad que vota (independientemente de a quien se vote), para tener claro que código utilizar, en el caso de que tengamos que votar varias veces.

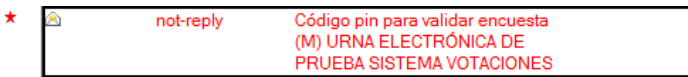

Y abriendo el mensaje, podremos ver el código a introducir:

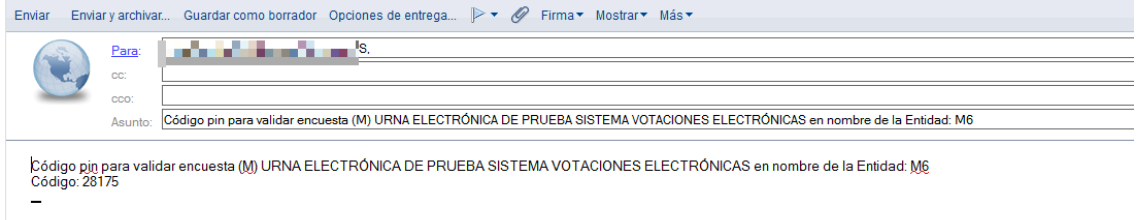

*Sólo cuando se introduzca dicho código y se confirme se producirá la votación*.

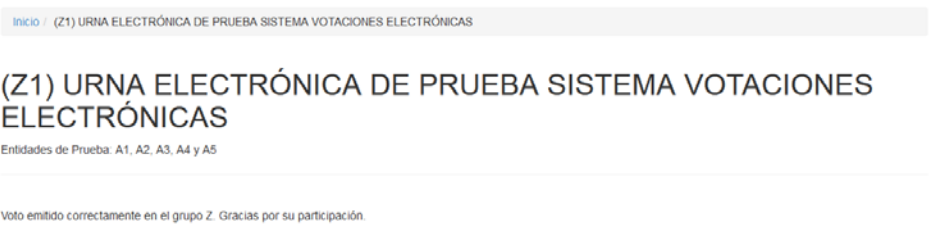

Obviamente, *si el que vota esta nombrado para votar en más de una Entidad* del mismo Grupo, cuando emita el voto, representando a una entidad x, y le de el mensaje de voto emitido correctamente, al pulsar sobre <sup>lnicio</sup>, volverá a la papeleta del Grupo, pero para votar en nombre de otra Entidad diferente en la que también está inscrito. *Cuando ya no tenga más votos que poder emitir en el mismo Grupo*, se lo indicará con el mensaje

*Pero dicho mensaje se refiere sólo a una urna concreta, por lo que si está inscrito en alguna otra, en la que no ha votado, podrá abrirla y le dejará votar.*